# **Enjoy Monday Again**

### Before you begin sharing the Revii financial opportunity:

- Go to <a href="http://enjoymondayagain.com/memory">http://enjoymondayagain.com/memory</a> and use the sheet to create a list of at least 50 people you will invite to the experience explained in the steps below.
- After you develop your list of at least 50 people you will invite, go to the section below

.....

## Talking to your list of at least 50 people:

- Contact the people on your list of at least 50 people & ask them one of the following questions:
  - "Would you be open the option of making an extra \$100, \$500, or MORE every Monday
    if it didn't interfere with your schedule?"
    - **Note:** You can adjust the question above to include any benefit of the financial opportunity that may be relevant to the person you're talking too.
- For those who say "Yes" ask them, "How soon can we schedule 10 minutes when you can chat with me and also be on the Internet at the same time, so I can show you our simple system?"
  - Schedule a date/time to be on the phone and Internet together
  - Add the people who say "yes" and schedule an appointment with you to your
     "Campaign of 20" tracker sheet http://enjoymondayagain.com/tracker
    - Once you have completed your first "Campaign of 20" tracker sheet, go to http://rlgcontest.com
       and follow the steps to enter our cash drawing.
- If they say "yes", continue to the steps below. If they say "No", say "Thanks for letting me know. Just curious who do you know that might be open to making some extra cash?"

## Steps to sharing the EnjoyMondayAgain.com experience

- Once you are on the phone with the person at the previously scheduled date/time, please tell them to visit http://enjoymondayagain.com and then:
  - Step #1: Tell them to watch the 1<sup>st</sup> video Introduction (1 min.)
  - **Step #2:** Tell them to read the 3 steps to earn income under the 1<sup>st</sup> video (1 min.)
  - Step #3: Tell them to watch the 2nd video Story about Erik's sponsor (1 min.)
  - Step #4: Tell them to watch the "How this tool creates shoppers" video (1 ½ min.)
  - Step #5: Tell them to watch the "Comp plan overview video" (1 ½ min.)
  - **Step #6:** Tell them to watch a couple of testimony videos (2 min.)
  - Step #7: Click "continue" and complete the short form for more info (1 min.)

Note: This image represents where to find Steps #1 - #2 on http://enjoymondayagain.com

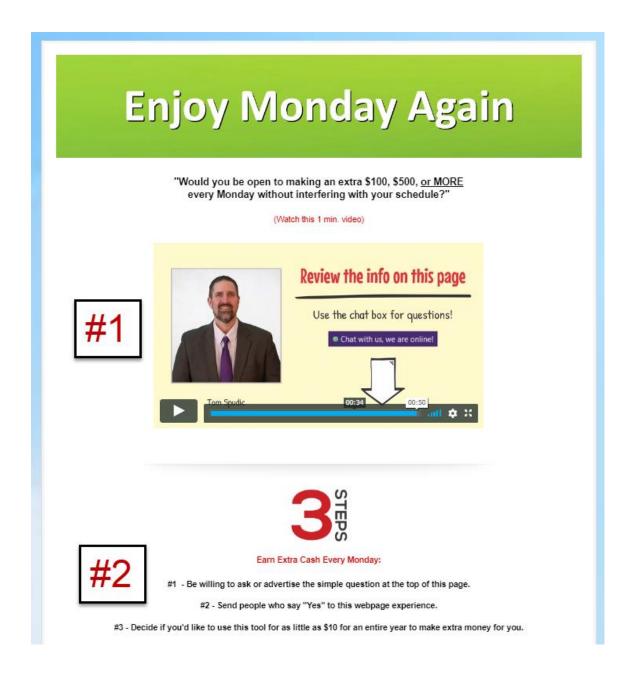

Continue to the next page for Steps #3 and #4...

Note: This image represents where to find Steps #3 - #4 on <a href="http://enjoymondayagain.com">http://enjoymondayagain.com</a>

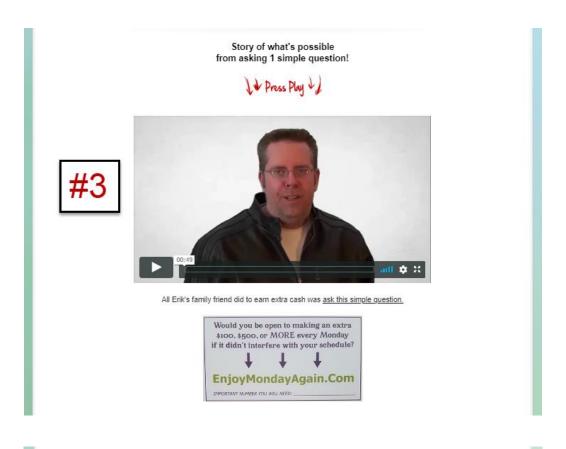

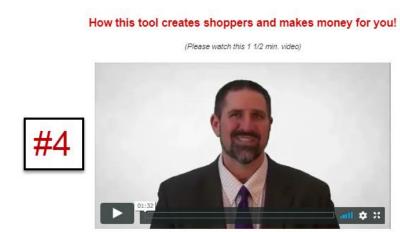

Continue to the next page for Steps #5 and #6...

Note: This image represents where to find Steps #5 - #6 on <a href="http://enjoymondayagain.com">http://enjoymondayagain.com</a>

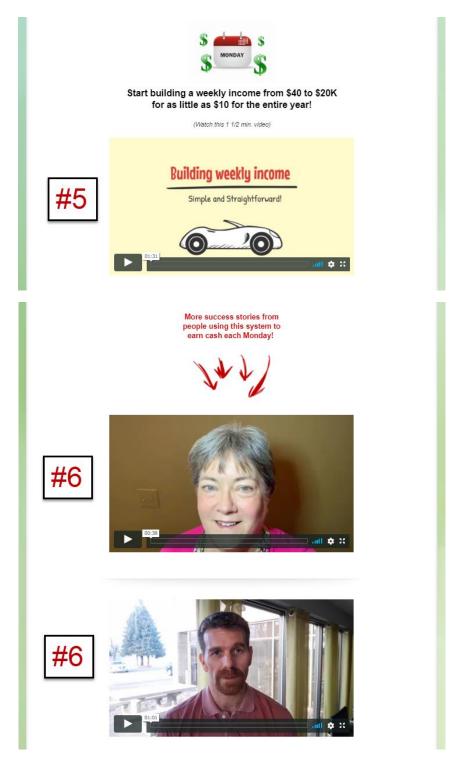

Continue to the next page for Steps #7 and #8...

Note: This image represents where to find Steps #7 - #8 on <a href="http://enjoymondayagain.com">http://enjoymondayagain.com</a>

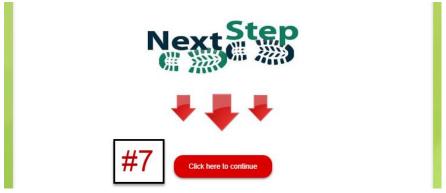

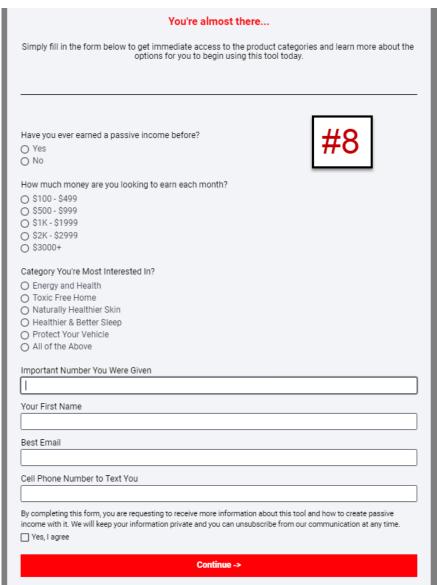

- **Step #8** Ask them to complete the form that will appear as they complete Step #7 (see pic on previous page of this document). Completing this form will give them access to the company info, product and category information, and options to shop or join your team.
  - o **Important**: Make sure you give them your ID number, which they will be asked for in the section labeled as "Important Number You Were Given" on form to learn more.
    - We also recommend staying on the phone with them as they complete the form and we invite you to complete the form yourself, so you can see the experience yourself (if you haven't experienced it yourself).

\_\_\_\_\_\_

### After someone joins your Revii team:

- Congratulations on completing these steps and building your team! When someone joins your team, be sure to contact them as soon as possible to ensure they know how to get our "introductory training" which is located at <a href="http://rlgtraining.com">http://rlgtraining.com</a>
  - o **Note:** You can text, email, message, or tell them this link

**Have Questions:** Please contact the person who introduced you to Revii or visit <a href="http://rlgtraining.com">http://rlgtraining.com</a> and use the "chat box" on the page.